# La gestione delle note di rettifica per ammortizzatori sociali

MILANO, 17/06/2021 GHERARDO CHIANCONE - INPS FILIALE METROPOLITANA DI MILANO

### L'esposizione del conguaglio in UniEMens

E' necessario che vi sia perfetta corrispondenza tra tutti gli elementi costitutivi della domanda, il relativo ticket, i codici evento nel calendario giornaliero e il numero di autorizzazione.

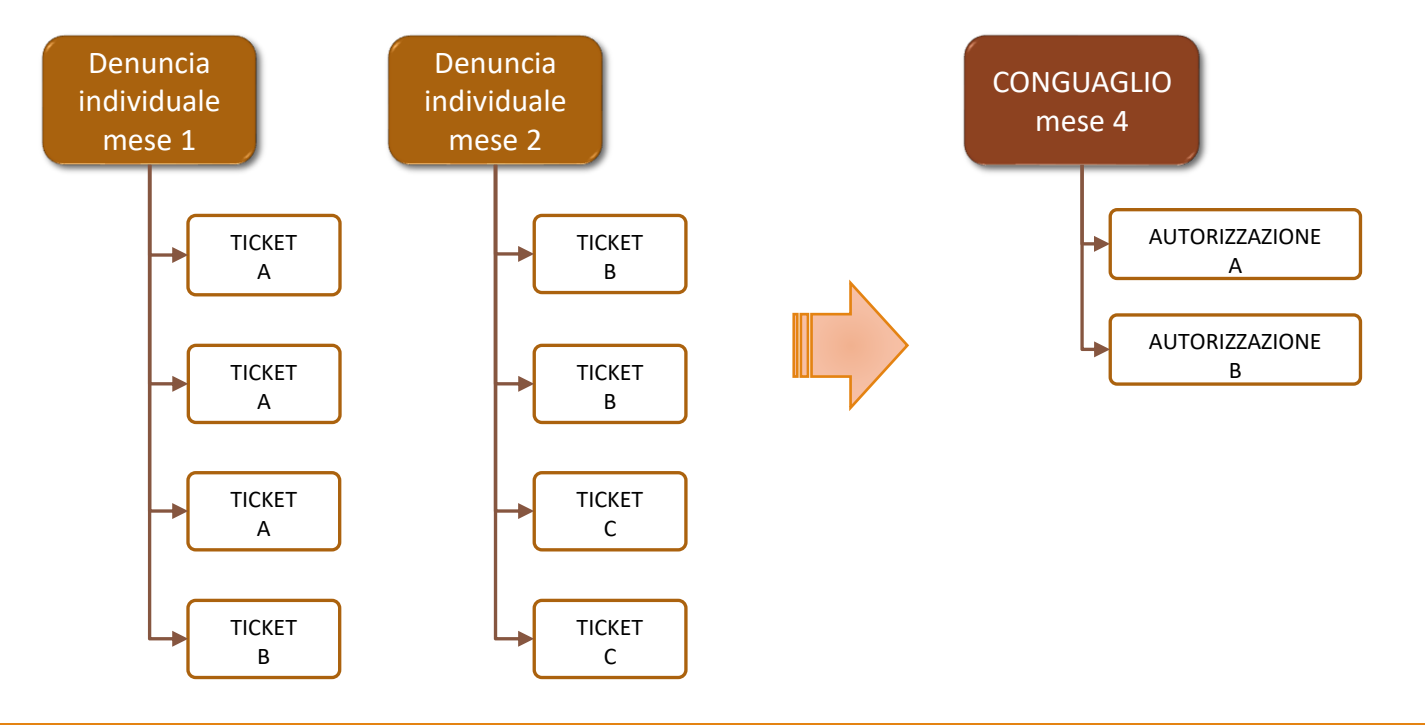

#### *DOMANDA = TICKET = AUTORIZZAZIONE*

Il conguaglio si effettua mediante la trasmissione del codice di conguaglio (indicato di volta in volta nel Cruscotto CIG e Fondi) e dell'importo da conguagliare, che non deve essere superiore alla prestazione netta residua, come calcolata dal sistema («I.S.N.»).

La trasmissione del conguaglio deve avvenire entro il termine di decadenza semestrale, indicato nel Cruscotto CIG e Fondi alla voce «Ultima Data Utile».

### Le note di rettifica per ammortizzatori sociali

Le note di rettifica per ammortizzatori sociali sono emesse a causa:

- delle modalità di esposizione del conguaglio:
	- trasmesso oltre la data di decadenza (*"Ultima Data Utile" nel Cruscotto CIG e Fondi*);
	- esposto in una denuncia precedente a quella del "primo versamento di contributi successivo alla data di notifica" della relativa autorizzazione (*es. provvedimento del 30/04/2021 notificato il 03/05/2021* <sup>→</sup> *primo versamento 17/5/2021* <sup>→</sup> *primo UniEMens utile 04/2021*);
	- di importo eccedente la prestazione calcolata (I.S.N.) nel Cruscotto CIG e Fondi;
	- fondato su denunce individuali con errori nel calendario giornaliero;
	- correlato a una matricola il cui inquadramento non consente la prestazione autorizzata.

▪ del mancato superamento dei controlli automatici (*A - coerenza, B – calcolo, C - congruità, D compatibilità*) in capo a uno o più beneficiari;

*in tal caso, è necessario verificare che i dati dichiarati in UniEMens siano corrispondenti al contenuto domanda (compreso l'allegato contenente i beneficiari) e all'autorizzazione ricevuta.*

### Le note di rettifica per ammortizzatori sociali

Per verificare l'addebito, è necessario operare come segue:

▪ Individuare le autorizzazioni coinvolte nel «Portale Aziende e Intermediari»

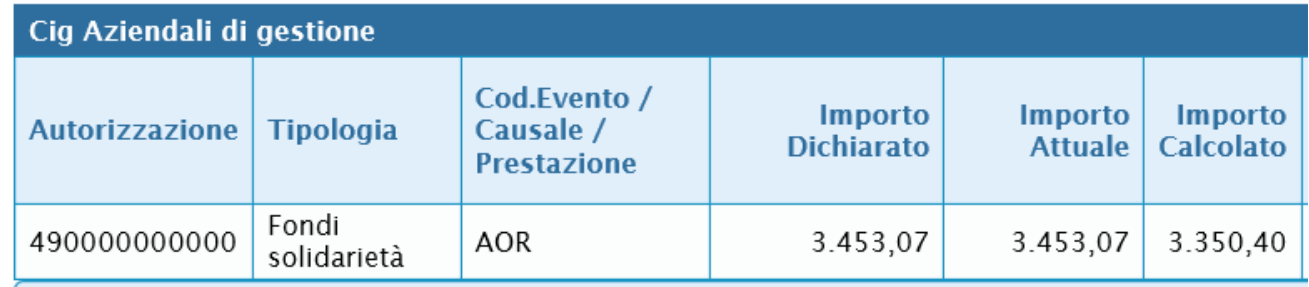

■ Per ciascuna, verificare sul «Cruscotto CIG e Fondi» la presenza di anomalie

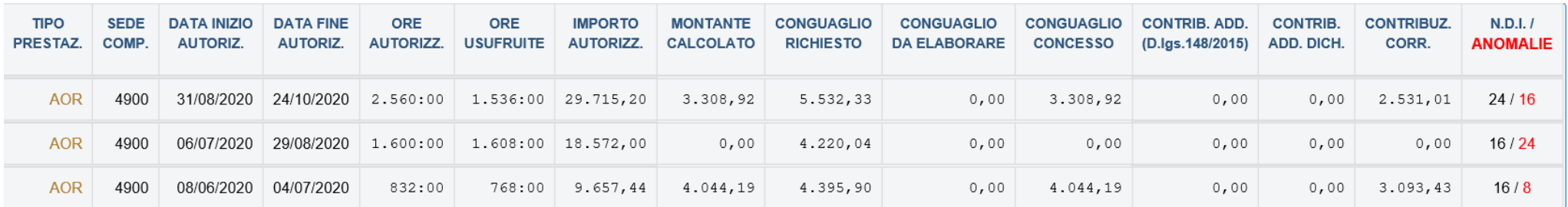

### Le note di rettifica per ammortizzatori sociali

Nel dettaglio di ciascuna autorizzazione, si ottiene l'elenco delle anomalie rilevate per ciascun dipendente, aggregato per ciascun mese del periodo autorizzato:

 $112:00$  $0,00$  $0,00$  $0,00$  $0,00$ **Esito Negativo** 20/11/2020  $0,00$ 0,00  $0,00$  $0,00$  $0,00$ 660,00  $-$  C<sub>011</sub> Il campo 'ore da integrare' è obbligatorio, è espresso in centesimi e deve essere maggiore di 0 e minore o uguale delle ore lavorabili mensili. Valore inserito: 11200.0.  $-C012$ Il campo 'tipo paga' è obbligatorio e deve essere valorizzato con M, G o H. Valore inserito: null. - C042 Il campo 'ore lavorabili mensili ' è obbligatorio e deve essere maggiore di 0. Valore inserito: 0.0.

*Nell'esempio di cui sopra, gli errori di calcolo derivano dalla necessità di valorizzare alcuni elementi non a valenza contributiva (Retribuzione Teorica, Numero Mensilità, Ore Lavorabili, Tipo Paga, Divisore Orario Contrattuale), essenziali per il calcolo della prestazione. Le ore richieste sono aggregate dai calendari giornalieri delle denunce individuali, per il ticket corrispondente alla prestazione.*

### Le note di rettifica per conguaglio in eccesso

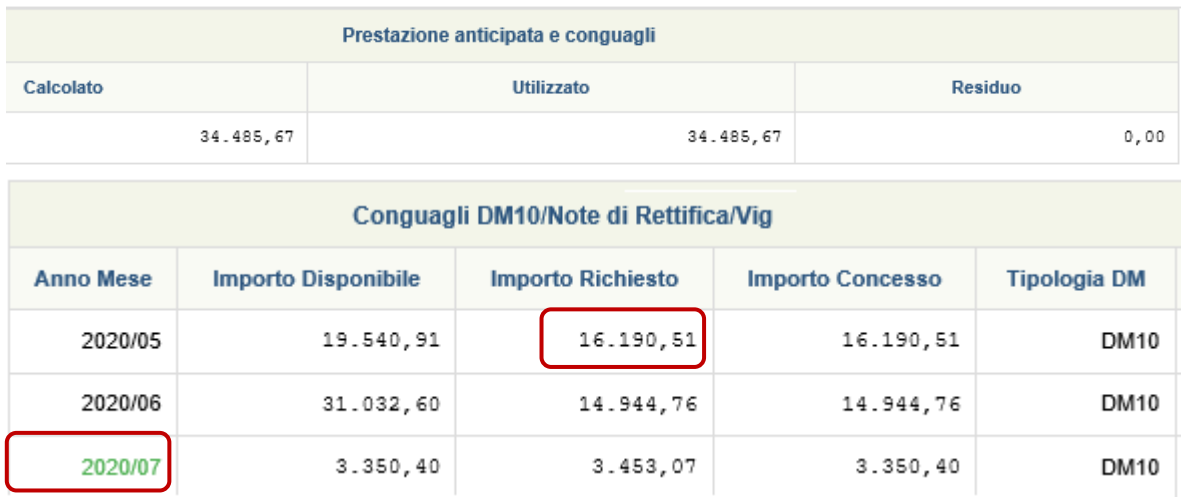

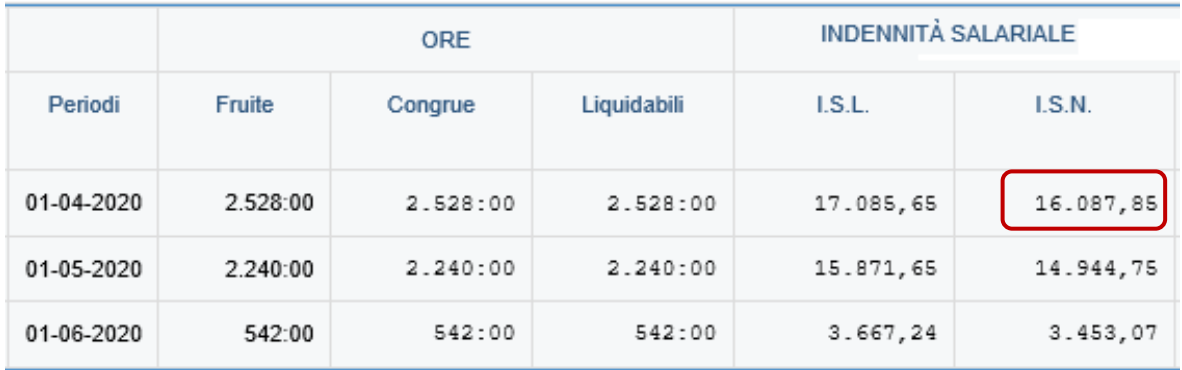

*La nota di rettifica si genera sull'ultimo mese di conguaglio (07/2020), nell'ordine di presentazione delle denunce contributive.*

*In questo caso si ha il superamento dell'importo autorizzato, dato che l'importo esposto nel primo mese eccede di 102,66 euro quello autorizzato.*

*Non è necessario che il conguaglio sia effettuato su base mensile: è importante solo che la somma di tutti gli importi conguagliati non ecceda quella complessiva, riportata nella sezione «Prestazione anticipata e conguagli».*

### Le note di rettifica per autorizzazione annullata o sostituita

Se l'autorizzazione è stata annullata, il conguaglio non è concesso: è necessario eliminare gli eventi giornalieri nelle posizioni individuali e ripristinare l'imponibile pensionistico corretto dei dipendenti interessati mediante regolarizzazione.

Se è stata sostituita, si deve variare il numero di autorizzazione indicato nel conguaglio e gli altri elementi già presenti, per rendere congrua l'esposizione in UniEMens con le caratteristiche della nuova autorizzazione (periodo, codice di conguaglio, contributo addizionale, ecc.).

Inoltre, nel caso sia stato necessario inoltrare una nuova domanda, bisogna variare i ticket esposti negli eventi giornalieri.

### Le note di rettifica per ammortizzatori – come intervenire

Le azioni da compiere per ottenere l'azzeramento della nota di rettifica dipendono dalla natura della differenza rilevata.

Nel caso in cui la nota di rettifica per ammortizzatori riguarda:

▪ il procedimento di autorizzazione (dalla domanda all'autorizzazione) e tutti i controlli di compatibilità (tipo 'D'), sarà necessario comunicare con l'ufficio che ha adottato il provvedimento di autorizzazione.

Si devono comprendere nella casistica anche i controlli di congruità (tipo 'C') «soggetto non autorizzato» (beneficiario non inserito nel file CSV allegato alla domanda) o «eventi al di fuori del periodo autorizzato» (periodo autorizzato non coerente con quanto richiesto).

Le prime 4 cifre del numero di autorizzazione rappresentano il codice INPS della sede competente. E' possibile individuare il codice sede utilizzando il servizio presente nel Portale INPS, alla voce «le sedi INPS». L'utilizzo del cassetto previdenziale, mediante gli oggetti *correlati alla CIG (es. 'CIG'), consente di comunicare con l'ufficio degli ammortizzatori sociali della sede di competenza della matricola.*

- per gli altri controlli, si userà il cassetto previdenziale con oggetto «Note rettifica».
- conguagli indebiti o oltre misura, è necessario innanzi tutto verificare i dati trasmessi ed effettuare le verifiche del caso. In subordine, si userà il cassetto previdenziale con oggetto «Note rettifica».

### Le note di rettifica per errore nell'estratto contributivo

Il mancato riconoscimento di un evento giornaliero comporta che tutti gli altri eventi della stessa tipologia nella stessa denuncia mensile non sono conguagliabili, anche se riferiti ad altra domanda (ticket), dato che la differenza di accredito è totalizzata su base mensile per evento.

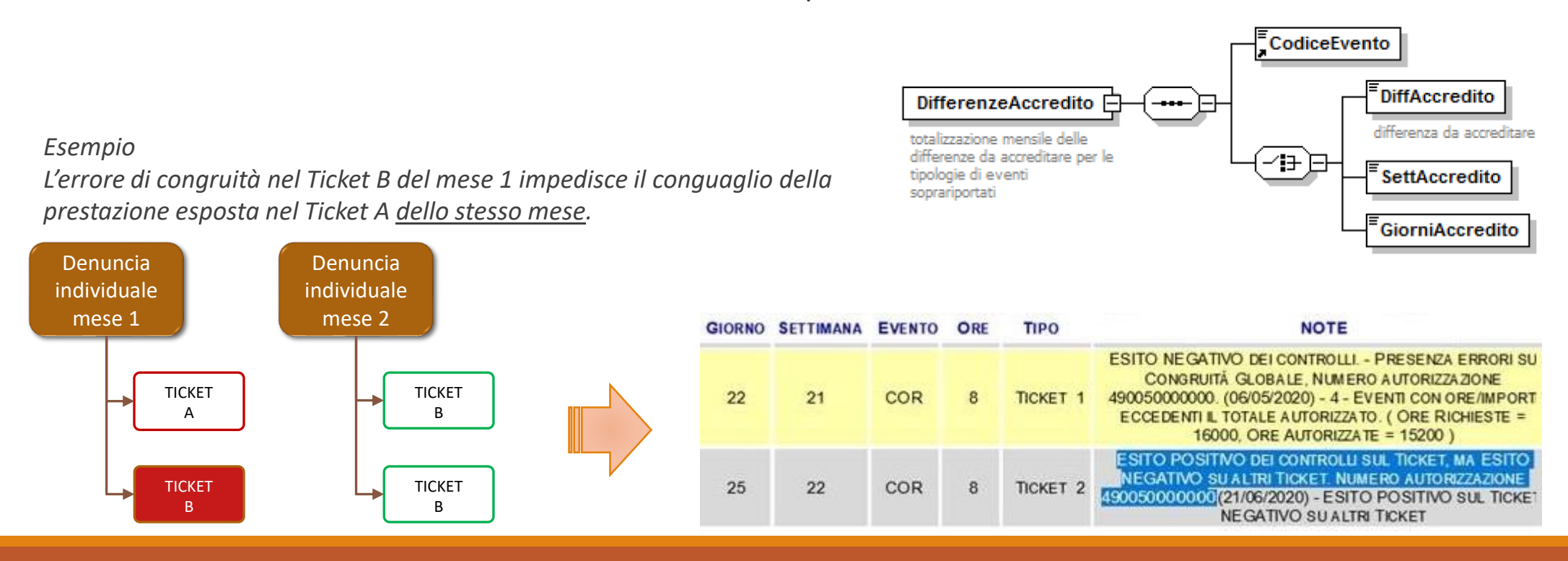

# Il calcolo della prestazione

### Il calcolo della prestazione (I.S.N.) – Circ. 197/2015 all. 1

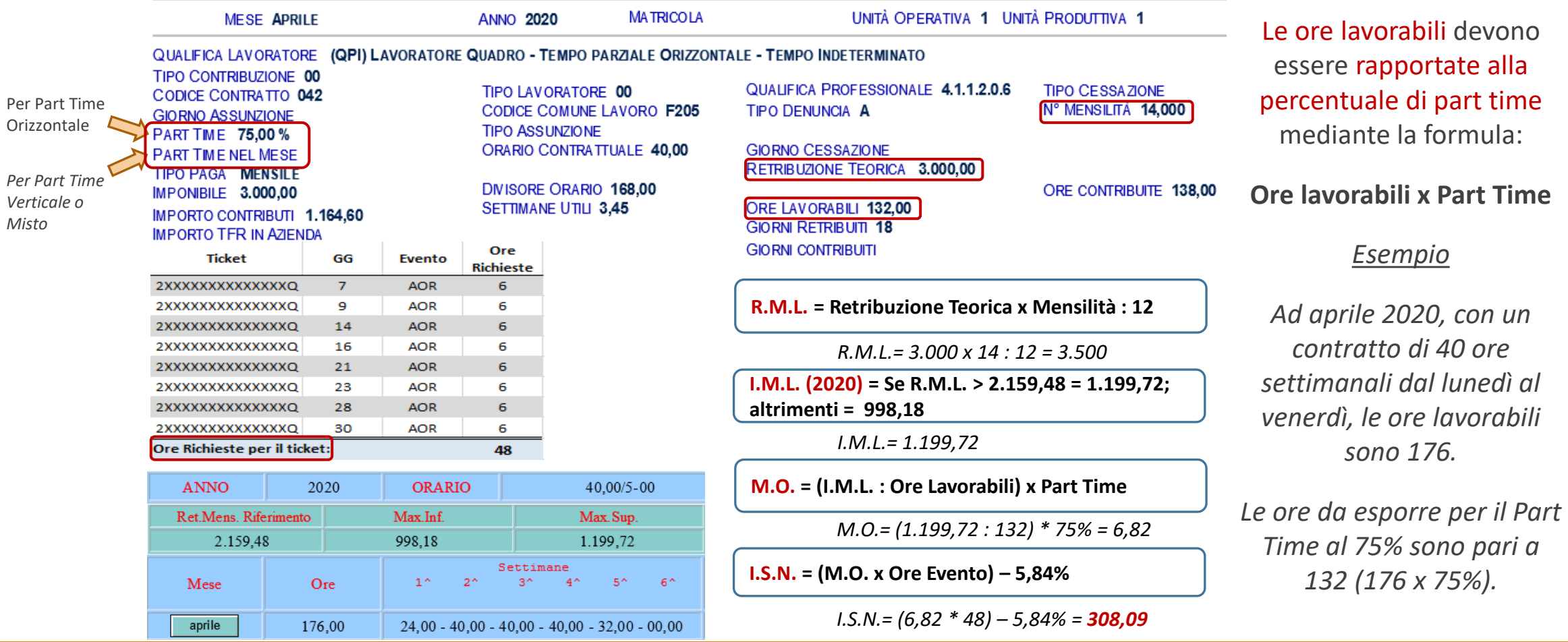

### La verifica del calcolo della I.S.N.

E' possibile confrontare la I.S.N. calcolata dall'INPS con i propri prospetti, estraendo l'elenco lavoratori dal «Cruscotto CIG e Fondi» per ciascun mese.

In alternativa, se si estraggono gli eventi giornalieri direttamente dai files XML trasmessi o dai software paga, è possibile calcolare la I.S.N. e confrontarla con quella del «Cruscotto CIG e Fondi»:

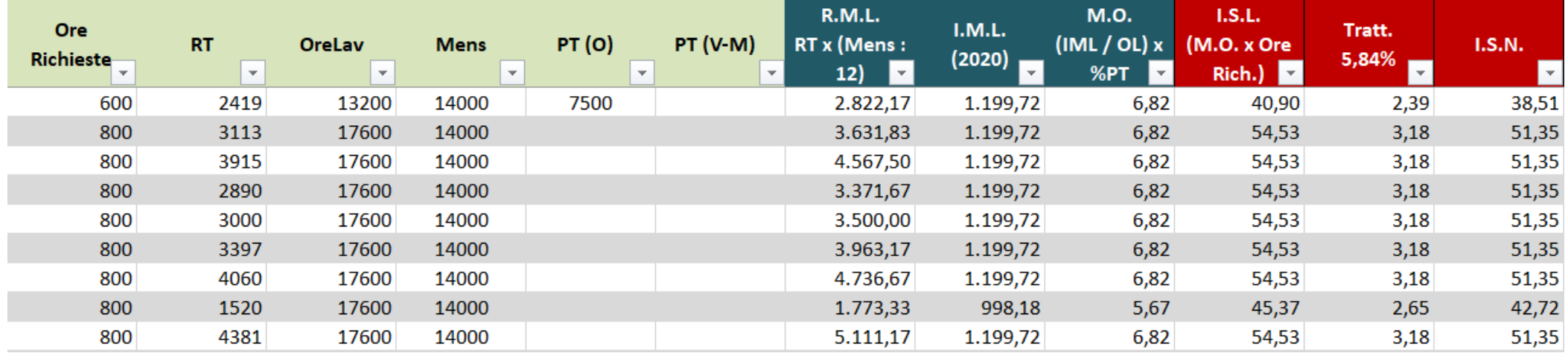

E' una verifica che deve essere fatta senza coinvolgere l'INPS, dato che solo il dichiarante è in possesso di tutti i dati.

Le variabili utilizzate per il calcolo sono solo 5 (ore richieste, retribuzione teorica, ore lavorabili, mensilità e % di part time). Solitamente i problemi riguardano le ore lavorabili dei dipendenti in part time.

# I controlli sugli ammortizzatori sociali

### I controlli sugli ammortizzatori sociali

Il procedimento di concessione degli ammortizzatori sociali si articola in **tre fasi distinte**, poste in sequenza:

- l'autorizzazione (gestita dagli uffici degli ammortizzatori sociali), che, per ciascuna domanda, accerta la spettanza dell'ammortizzatore richiesto e la corretta applicazione della normativa;
- i controlli automatici (A coerenza, B calcolo, C congruità, D compatibilità), che, per ciascun ticket, analizzano nel dettaglio ogni evento giornaliero e ne determinano la spettanza in capo a ogni singolo beneficiario, nella misura calcolata sulla base degli elementi dichiarativi presenti nella denuncia individuale;
- Ia verifica del conguaglio, che, per ciascun numero di autorizzazione, ammette le sole somme risultanti dal calcolo della prestazione netta per i soli beneficiari ed eventi che hanno superato i controlli precedenti. L'importo concesso è calcolato sulla base della somma delle ore richieste per il ticket corrispondente al numero di autorizzazione.

**A ciascuna domanda corrisponde un solo ticket e un solo numero di autorizzazione**.

### I controlli automatici

In sede di elaborazione dei dati esposti, che avviene periodicamente, si applicano i seguenti controlli:

- coerenza (**A**) → verifica la corrispondenza tra la **matricola** aziendale, i **ticket,** i **codici evento**, il **numero di autorizzazione** e i **codici di conguaglio**;
- calcolo (**B**) → calcolo dell'**importo** posto a conguaglio, in base a quanto indicato nella circolare INPS n. 197/2015, allegato 1.
- congruità (C) → le ore esposte non devono superare sia le ore lavorabili che le ore **autorizzate** e gli eventi non devono collocarsi **al di fuori del periodo autorizzato**;
- compatibilità (**D**) → verifica della spettanza della **prestazione in capo a ciascun lavoratore**;

L'esito dei controlli è visibile nel «Cruscotto Cig e Fondi», che riporta, per ciascuna tipologia di controllo, l'elenco delle «anomalie» riscontrate.

## I controlli di coerenza (A): gli eventi giornalieri

La verifica di coerenza riguarda anche dati non contenuti nei flussi UniEMens.

In questo caso, l'errore rilevato riguarda la coerenza tra il «tipo prestazione» rilevabile nel provvedimento di autorizzazione («ASR» - assegno di solidarietà) e il codice evento (<CodiceEventoGiorn>) esposto nel ticket («AOR» - assegno ordinario).

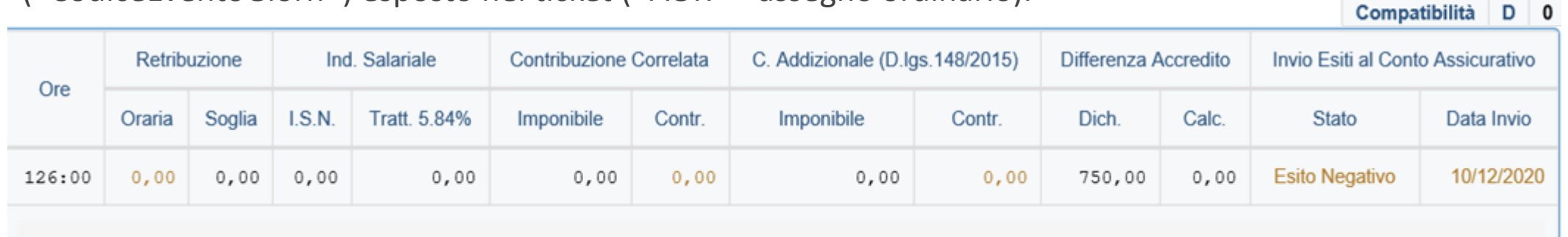

 $A$  3

**B** 0

 $C$  0

Coerenza

Calcolo

Congruità

 $-2$ 

Eventi con codice non compatibile con la tipologia del ticket. (Codice Evento = AOR, Codice Ticket = ASR, Tipologia Ticket = Fondo Integrazione Salariale)

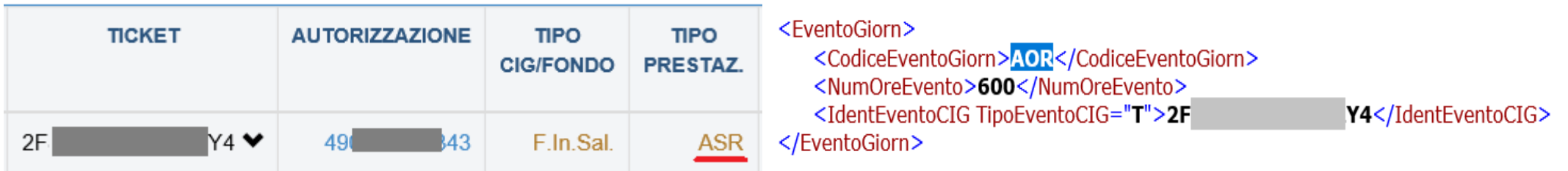

### I controlli sul calcolo (B): il massimale orario

Il calcolo della prestazione si effettua sulla base degli elementi indicati nella denuncia individuale. Tutti i valori utilizzati per il calcolo non hanno valenza contributiva.

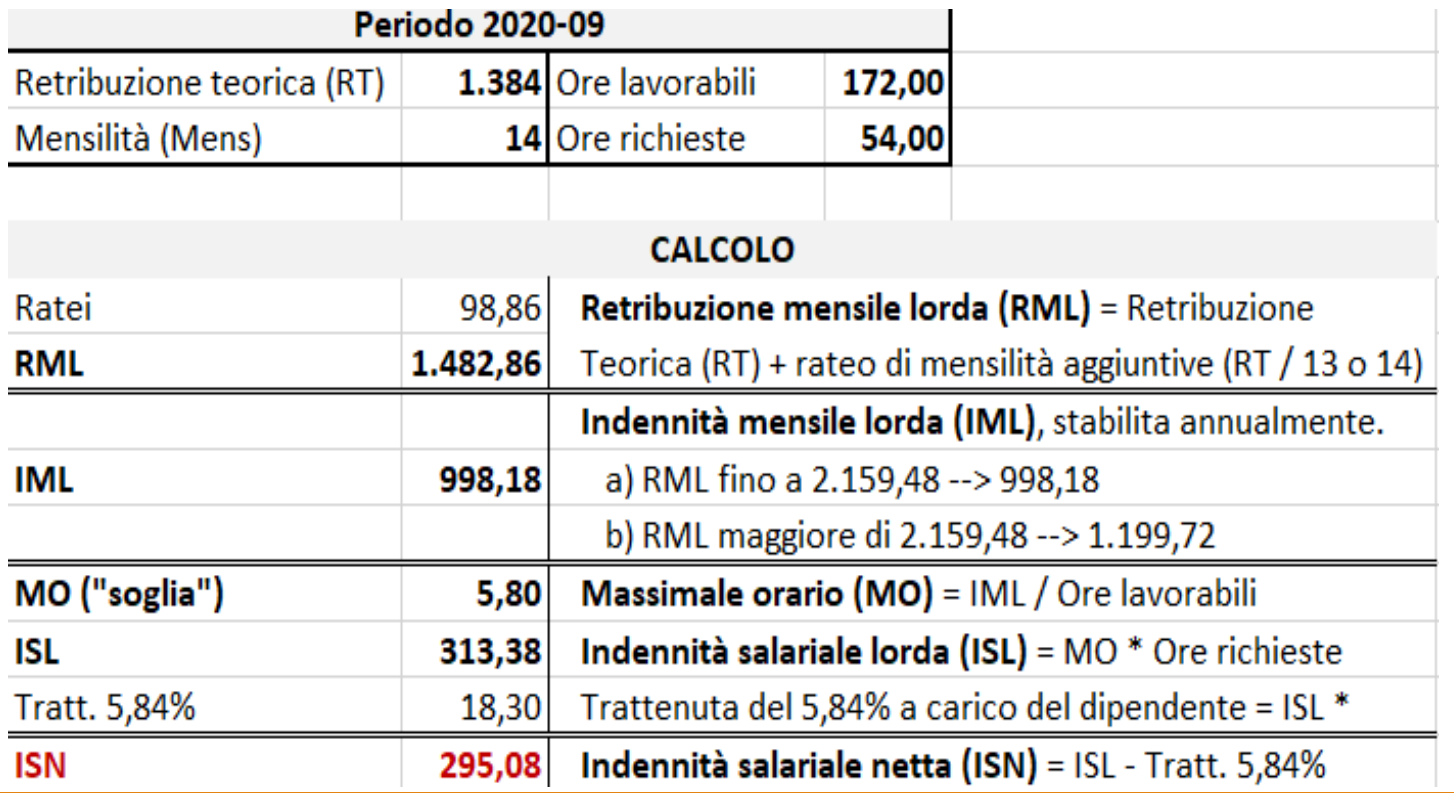

*Solitamente le criticità si concentrano nel calcolo del massimale orario, il cui divisore è dato dalle ore lavorabili nel mese.* 

*Nel caso di part time, le ore lavorabili nel mese devono essere rapportate al tempo pieno, secondo la formula:*

*(ore lavorabili x 100) : (% di part time).*

### I controlli di congruità (C): le ore eccedenti il totale autorizzato

Coerenza

Calcolo

Congruità

Compatibilità

A

в

c

D

 $\bf{0}$ 

 $\bf{0}$ 

 $|8|$ 

 $\bf{0}$ 

La somma delle ore esposte negli eventi giornalieri per un determinato ticket è maggiore del numero di ore concesse nell'autorizzazione corrispondente.

E' necessario effettuare una variazione non a valenza contributiva per eliminare gli eventi in eccesso o correggere il numero di ticket indicato.

Ind. Salariale Contribuzione C. Addizionale Retribuzione Invio Esiti al Conto Differenza (D.lgs.148/2015) Correlata Accredito Assicurativo Ore Oraria Soglia  $I.S.N.$ Tratt. Imponibile Imponibile Data Invio Contr. Contr. Dich. Calc. **Stato** 5.84%  $16:15$ 16,87 7,14 109,26 6,78 274,08 90,45 274,08 10,96 274,00 274,08 Esito 13/10/2020 Negativo

 $-4$ 

Eventi con ore/importi eccedenti il totale autorizzato. ( Ore Richieste = 48175, Ore Autorizzate = 47000 )

### I controlli di congruità (C): gli eventi giornalieri non autorizzati

Ciascun evento giornaliero deve essere all'interno di un periodo autorizzato. In questo caso, i flussi contributivi sono stati compilati sulla base degli eventi

richiesti, non di quelli autorizzati. E' necessario effettuare una variazione non a valenza contributiva per eliminare gli eventi in eccesso o correggere il numero di ticket indicato.

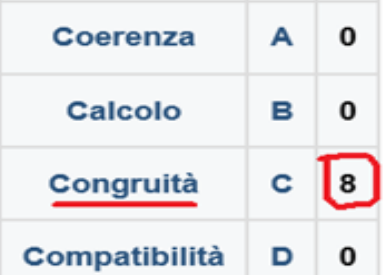

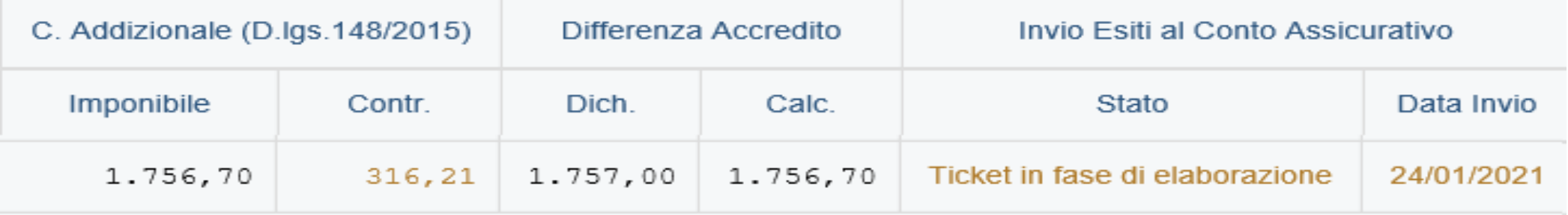

 $-3$ 

Eventi in periodi rigettati o in giorni esterni ai periodi autorizzati. (Giorni = 28,29,30,31)

 $U.P.: 22$ **Locazione Evento:** Data Domanda: 27/11/2020 Inizio Periodo Richiesto: 02/11/2020 Fine Periodo Richiesto: 02/01/2021

Data Autorizzazione: 19/01/2021 Inizio Periodo Autorizzato: 02/11/2020 Fine Periodo Autorizzato: 27/12/2020 **Ore Autorizzate:** Importo Autorizzato:

### I controlli di compatibilità (D)

Già presenti in SR41 per il pagamento diretto, sono stati rivisti e introdotti anche in UniEMens per tutti i ticket esposti dalla denuncia di 01/2020 in poi.

L'esito della verifica della situazione soggettiva di ciascun dipendente è consultabile nel Cruscotto CIG e Fondi.

Nel caso in cui il controllo automatizzato non riconosca la prestazione in capo a uno o più dipendenti, si verificano le seguenti conseguenze:

- il relativo importo posto a conguaglio è disconosciuto e il sistema emette una nota di rettifica;
- l'evento figurativo non è visibile nell'estratto del dipendente.

L'ufficio che ha rilasciato l'autorizzazione ha la possibilità di modificare manualmente l'esito del controllo di compatibilità. La «validazione» causa l'eliminazione dell'errore rilevato nel Cruscotto CIG e Fondi.

### I controlli di compatibilità (D)

Le segnalazioni di errore attualmente presenti sono:

- anzianità di effettivo lavoro ANZIANITA AZIENDALE;
- **E** altra attività lavorativa UNILAV, UNISOMM, UNIMARE, ARTIG COMM;
- maternità e congedi parentali MATERNITA\_CONGEDI;
- decesso DECEDUTI;
- malattia MALATTIA;
- **·** presenza del beneficiario nella domanda BENEF\_DOM, BENEFICIARIO\_SR100;
- codice fiscale non valido CF\_VALIDO;
- presenza del beneficiario in blacklist BLACKLIST;
- presenza di pagamenti diretti nello stesso mese PAG\_DIR;

Esistono inoltre due errori aggiuntivi specifici per le autorizzazioni COVID:

- data di assunzione prevista dalla normativa UNILAV COVID
- **•** presenza del beneficiario nelle zone rosse ZONA\_ROSSA.

## Esempi pratici di note di rettifica

## CASO 1: errore di congruità (B) sulle ore da integrare (C011)

### Le ore di integrazione richieste non possono superare le ore lavorabili nel mese.

Sono state richieste 6,5 ore al giorno per le 26 giornate lavorative del mese di 06/2020, dal lunedì al sabato, per un totale di 169 ore di integrazione salariale.

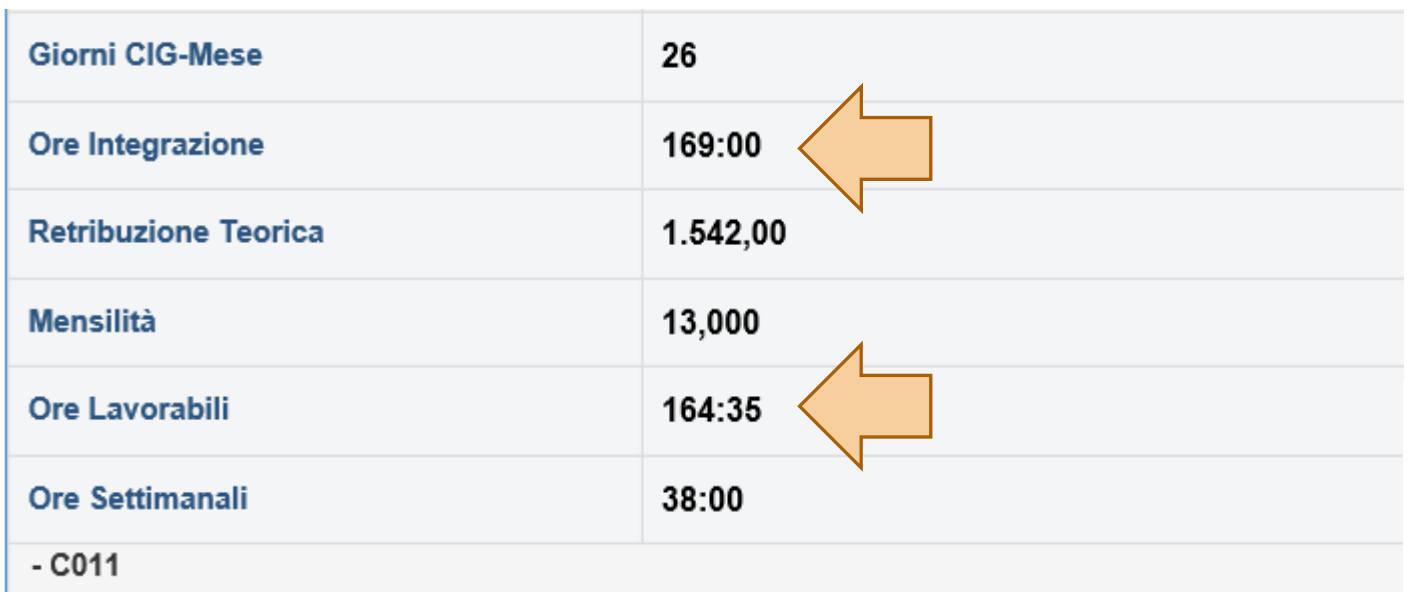

Il campo 'ore da integrare' è obbligatorio, è espresso in centesimi e deve essere maggiore di 0 e minore o uguale delle ore lavorabili mensili. Valore inserito: 16900.0. OLM: 16458

Dato che il numero dei giorni lavorabili nel mese di giugno è congruo, è necessario effettuare una variazione non a valenza contributiva per allineare il valore dell'elemento <OreLavorabili> a quello delle ore di integrazione richieste

### <DatiRetributivi>

<TipoLavoratore>0</TipoLavoratore> <Imponibile>30</Imponibile> <Contributo>11,03</Contributo> <RetribTeorica>1542</RetribTeorica> <OreLavorabili>16458</OreLavorabili>

## CASO 2: errore di congruità (B) sulle ore lavorabili (C043)

### Il rapporto tra le ore lavorabili mensili e le ore settimanali non deve superare il valore 4,7.

Il contratto di lavoro prevede 8 ore al giorno da lunedì a giovedì e 6 ore il venerdì. A luglio 2020 le ore lavorabili sono 174 e le ore di integrazione, dal 27/7 al 31/7, sono corrette. E' errato il numero delle ore settimanali indicato  $(8+8+8+8+6=38,$  non 36).

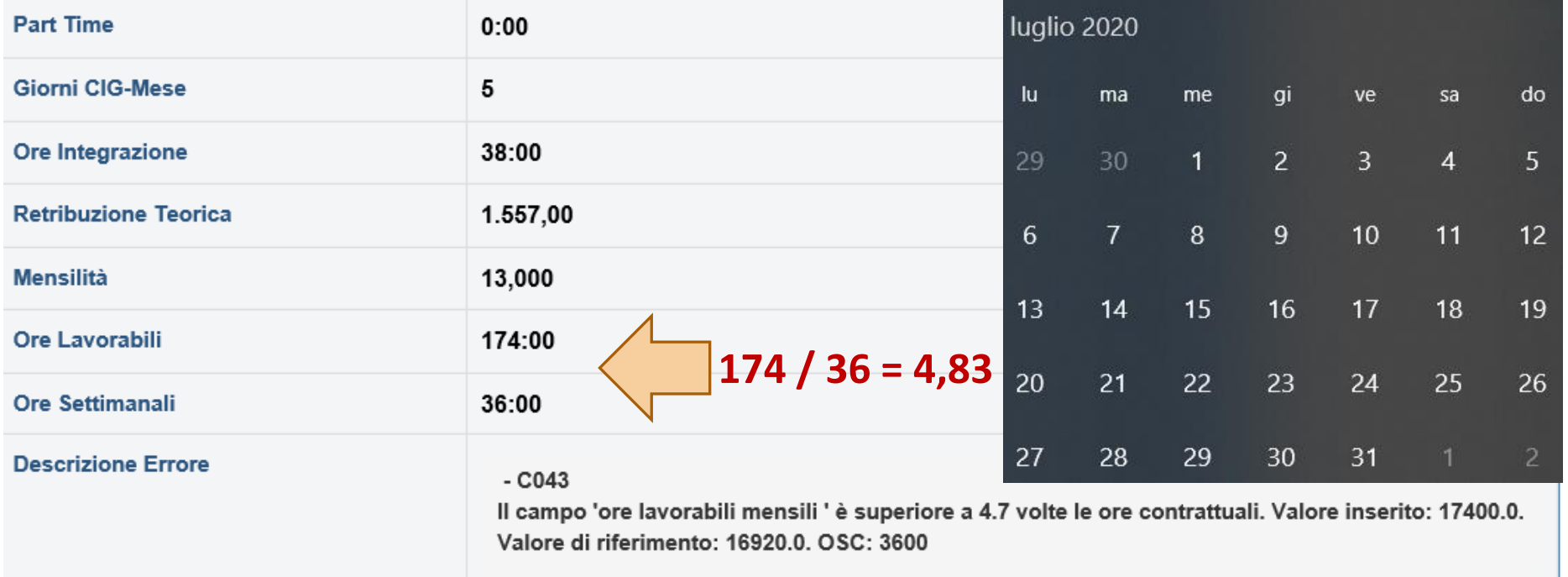

### CASO 3: NDR per periodo antecedente l'ultimo conguaglio

In presenza di un conguaglio in due mensilità successive di un importo eccedente la somma autorizzata, si è generata una nota di rettifica sul primo dei due periodi, invece che sul secondo.

Ciascun conguaglio è verificato nell'ordine in cui è proposto. La prima denuncia contributiva era squadrata: l'autorizzazione esposta è stata verificata solo a seguito della quadratura, avvenuta dopo l'elaborazione della seconda denuncia.

Il prospetto dei conguagli nel Cruscotto CIG e Fondi riporta la data di Presentazione della denuncia DM (data nel quale il flusso è stato quadrato) e la data di elaborazione:

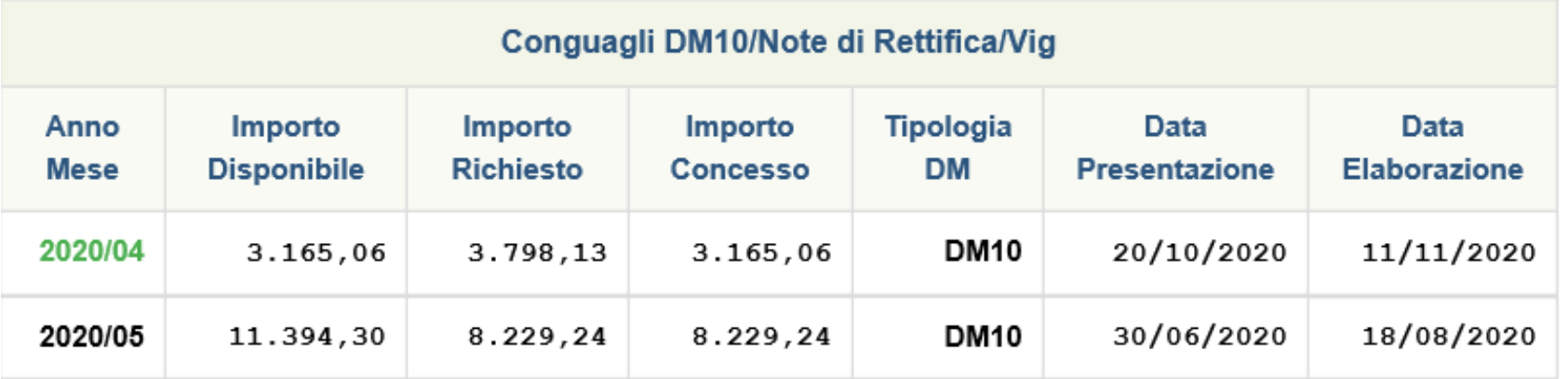

### CASO 4: NDR per codice di conguaglio disallineato

Nel caso in cui il codice esposto nella denuncia del conguaglio non corrisponde a quello attribuito dall'INPS, è necessario trasmettere una variazione a valenza contributiva della denuncia aziendale per inserire il valore corretto nella sezione ConguagliCIG/CigAutorizzata.

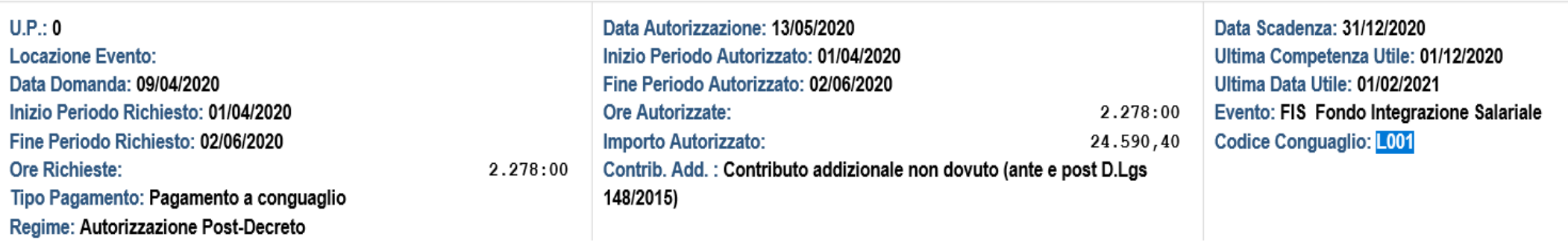

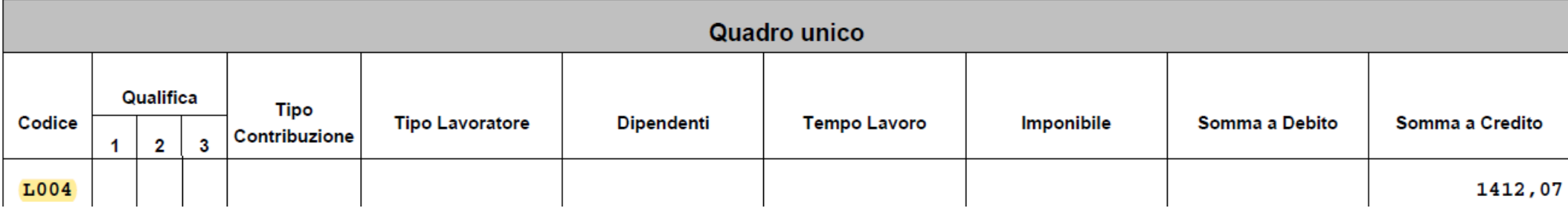

### CASO 5: NDR per ore lavorabili errate

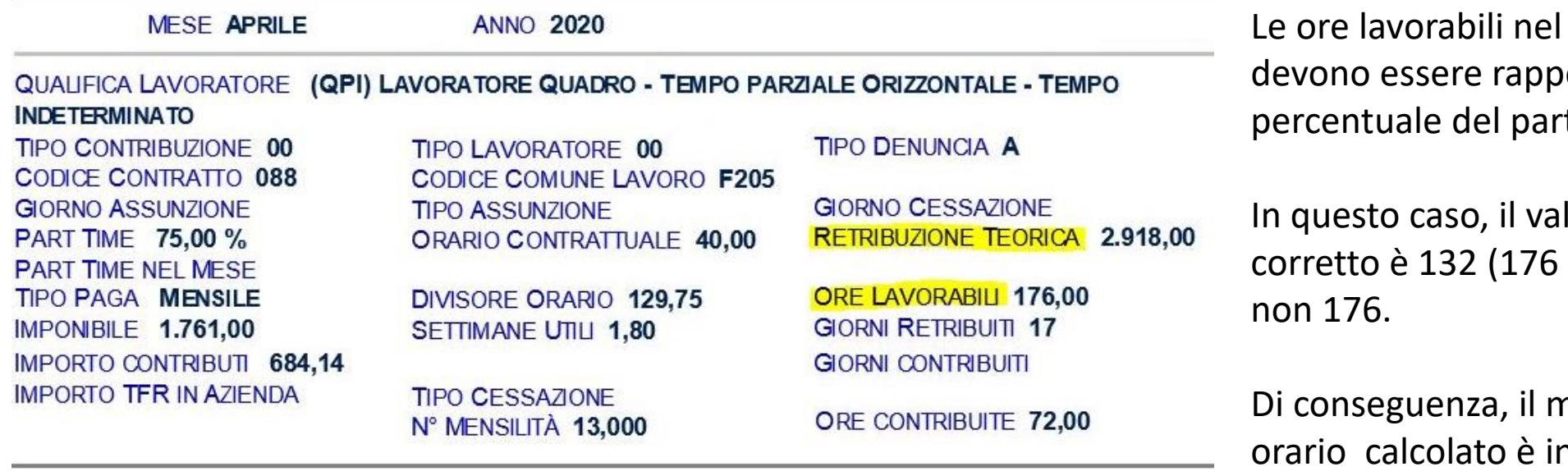

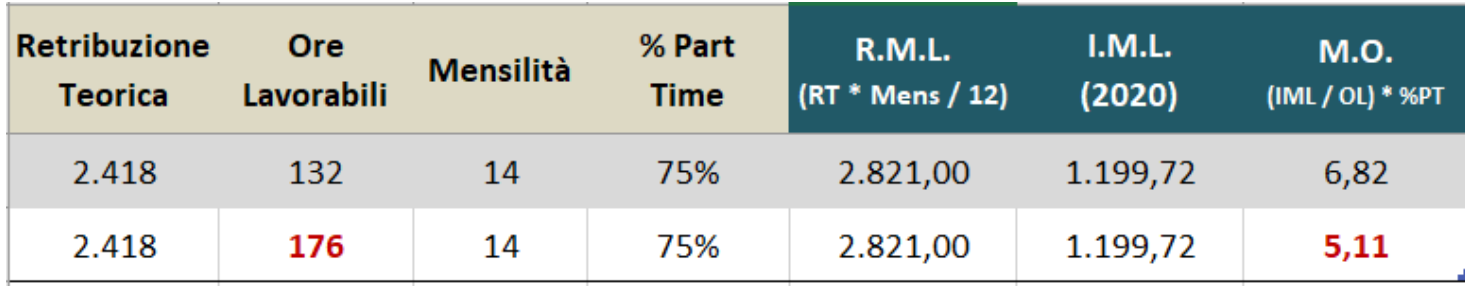

mese ortate alla t time.

lore x 75%),

nassimale nferiore a quella spettante.

### CASO 6: NDR per autorizzazione a pagamento diretto

Il caso si verifica quando si conguaglia su UniEMens un'autorizzazione a pagamento diretto.

Qualora si ottenga una nuova autorizzazione con pagamento a conguaglio, si dovrà trasmettere una variazione a valenza contributiva della denuncia aziendale, per inserire il nuovo numero nell'elemento <NumAutorizzazione> nella sezione ConguagliCIG/CigAutorizzata.

E' necessario verificare di aver inserito i ticket nei calendari giornalieri delle denunce individuali per i dipendenti interessati.

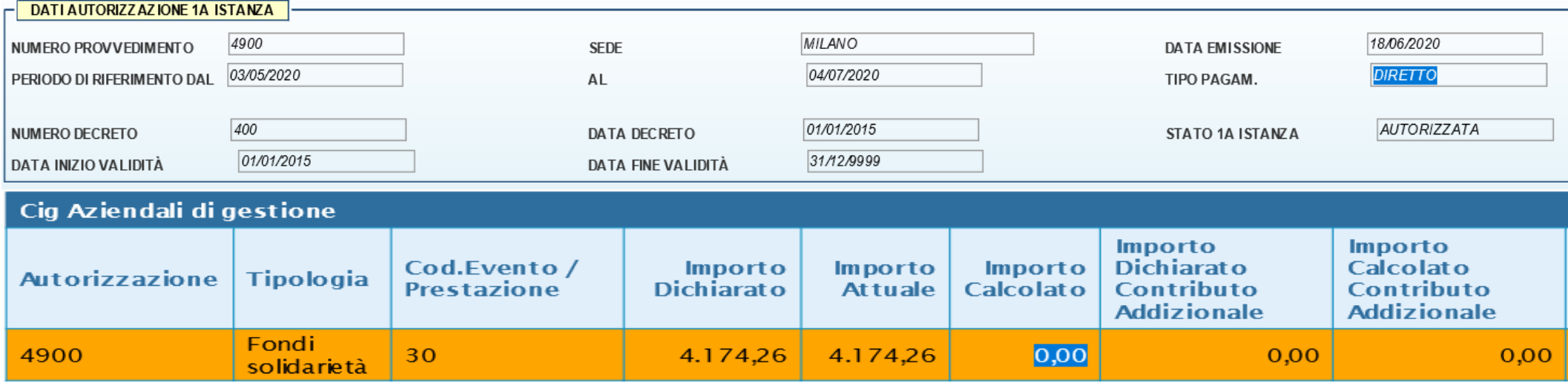

### CASO 7: conguaglio in eccesso a parità di ore riconosciute

Nel caso seguente, è stato effettuato un conguaglio in misura eccedente l'indennità salariale netta (I.S.N.) riconosciuta.

Quando le ore sono riconosciute per intero ('congrue' e 'liquidabili'), il problema può risiedere nell'esposizione di uno degli elementi utilizzati per il calcolo della prestazione.

In presenza di ore residue, il problema può discendere dall'aver considerato inizialmente uno o più beneficiari, che poi non hanno più subìto la riduzione o la sospensione dell'attività lavorativa. Gli eventi non sono stati più esposti nel calendario giornaliero, ma, per un difetto di comunicazione interna, il conguaglio è stato chiesto senza tener conto di tale circostanza.

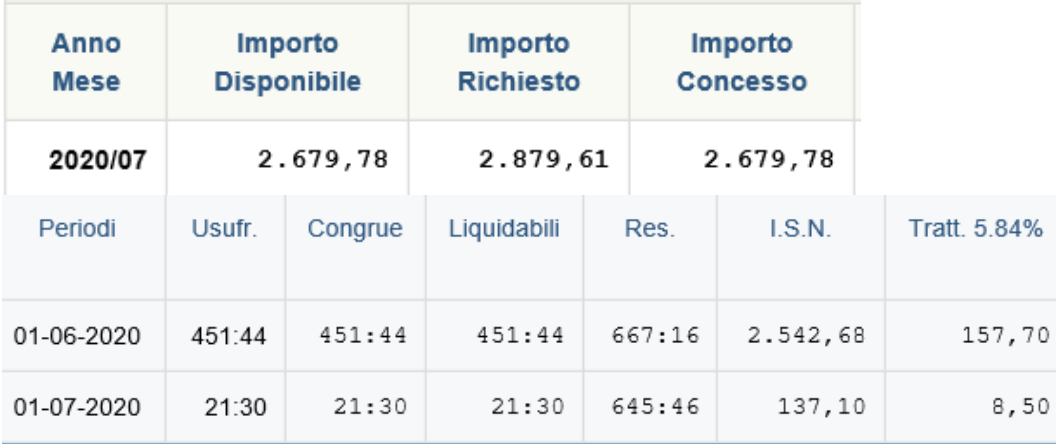

### CASO 8: errore di congruità (C) – soggetto non autorizzato

Nel caso seguente, il beneficiario non è stato incluso nella domanda.

Si tratta di mancanza di congruità tra l'allegato alla domanda di prestazione (il file CSV) e gli eventi giornalieri (ticket e codici evento) esposti in UniEMens.

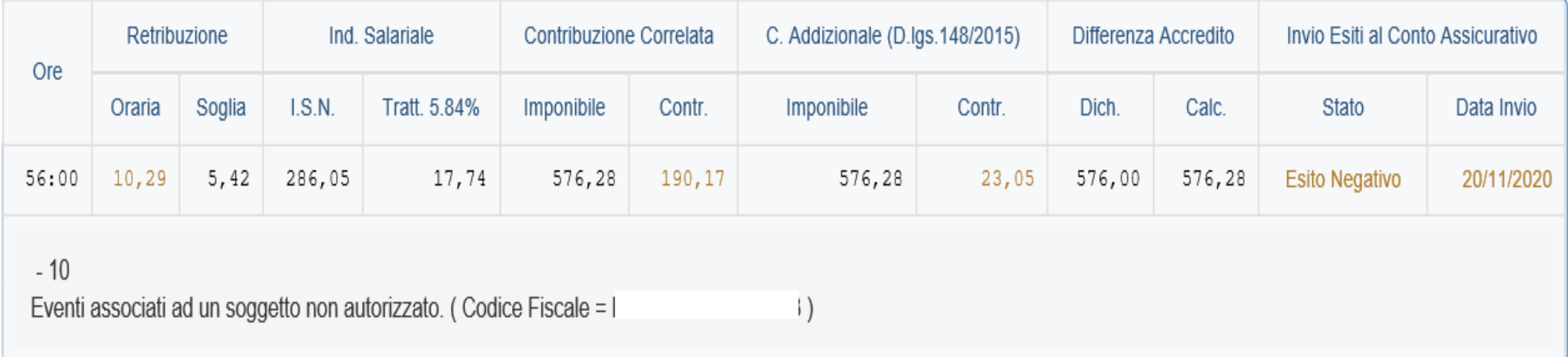

### CASO 9: mancato accredito FSBA

L'accredito della contribuzione correlata per un trattamento di integrazione salariale del Fondo di solidarietà bilaterale dell'artigianato (FSBA) è subordinato al versamento dell'importo da parte del Fondo stesso all'INPS.

Fino all'abbinamento dell'importo versato mensilmente e cumulativamente con una speciale denuncia aziendale che il Fondo trasmette, la contribuzione figurativa non è visibile in estratto.

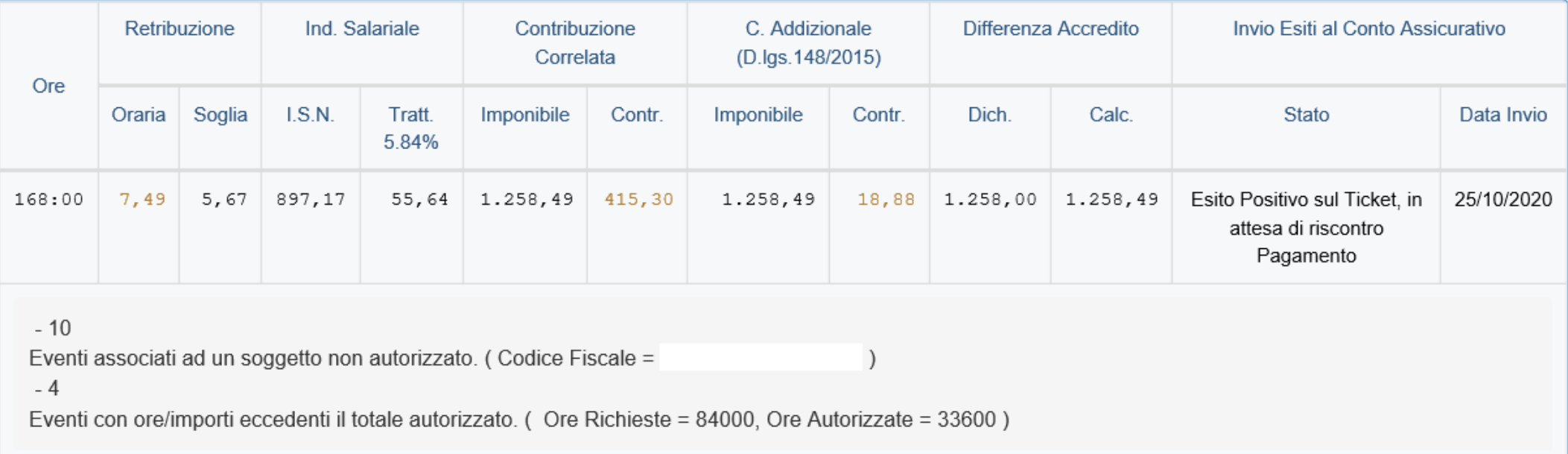

### CASO 9: mancato accredito FSBA

La circolare INPS n. 53/2019 prevede che FSBA, per ciascuna domanda, trasmetta all'INPS le seguenti informazioni:

- Identificativo dell'autorizzazione (numero/anno delibera);
- Esito delibera: accoglimento/reiezione;
- Identificativo fondo di solidarietà bilaterale alternativo (Artigianato);
- **Matricola Aziendale;**
- Tipologia prestazione autorizzata (Assegno ordinario/assegno solidarietà);
- Elenco lavoratori beneficiari della prestazione: codici fiscali;
- **· Numero ore autorizzate;**
- Periodo di intervento dal... al...;
- Codice identificativo (Ticket di 16 caratteri alfanumerici).

I dati trasmessi sono sottoposti ai medesimi controlli previsti per le altre prestazioni e gli eventuali errori devono essere corretti da FSBA.

### CASO 10: controllo di accoglienza su CIGD a conguaglio

Le imprese plurilocalizzate possono conguagliare la CIGD con le modalità indicate nel messaggio INPS n. 3144/2020). Nel caso che segue, un'impresa del commercio ha utilizzato l'elemento <CongCIGDImporto> (riservato ai Call Center) invece di <CongCIGDAltre>, ottenendo un errore del software di controllo che impedisce la trasmissione dell'UniEMens.

#### Elemento <CongCIGDACredito>

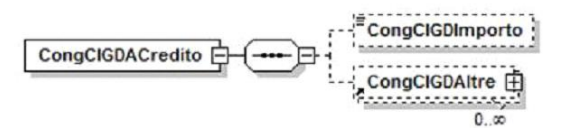

Se presente, contiene i sequenti elementi

#### <CongCIGDImporto>

Importo posto a conguaglio a titolo di CIG in Deroga per i lavoratori dipendenti delle imprese del settore dei Call Center. Il valore indicato deve essere conforme a quanto previsto per gli importi

contributivi con decimali, con virgola esplicita e con arrotondamento ai centesimi, così come descritto nelle indicazioni generali.

<CongCIGDAltre>

Contiene informazioni relative ad ulteriori casistiche di importi posti a conguaglio a titolo di CIG in Deroga. Vedere l'esplosione dell'elemento sottoriportata.

#### Elemento <CongCIGDAltre>

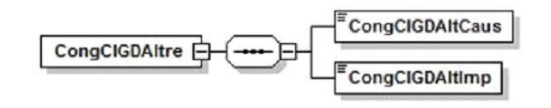

DenunciaAziendale/ConguagliClG/ClGAutorizzata/ClGDeroga/CongClGDACredito:

\* AnnoMeseDenuncia=2021-02 \* CFAzienda= \* RagSocAzienda= **SRL \* Matricola=** \* CSC=70203 \* Stringa CA=0J-2H-3X-8D

\* Cod. Errore=2495 (503)

**ERRORE BLOCCANTE: CongCIGDImporto incompatibile con c.s.c** 

### CASO 11: denuncia errata con codice AS003

E' possibile che, a seguito dell'introduzione di un nuovo codice, le regole SIC (il programma che verifica il DM2013) non siano state ancora rilasciate in produzione.

In questo caso, la denuncia è temporaneamente bloccata con un codice errore.

Se, come nel caso proposto, non vi sono errori nel «Cruscotto CIG e Fondi», l'importo conguagliato coincide con quello riconosciuto, tutte le ore sono liquidabili e i codice evento e di conguaglio sono corretti, si tratta soltanto di attendere una nuova elaborazione che eliminerà l'errore.

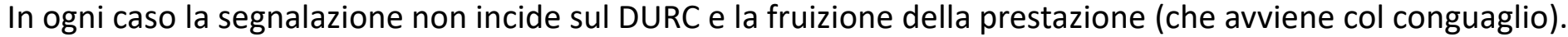

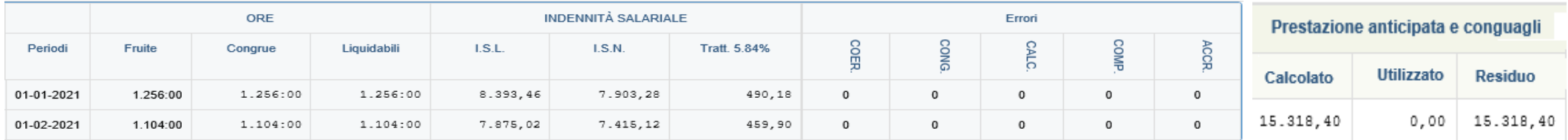

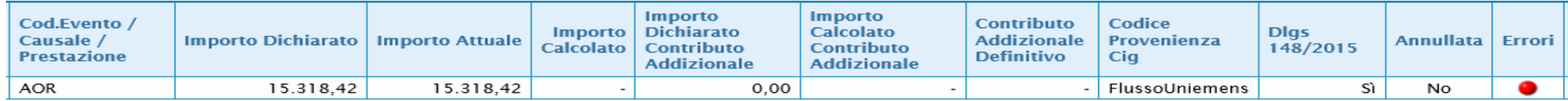

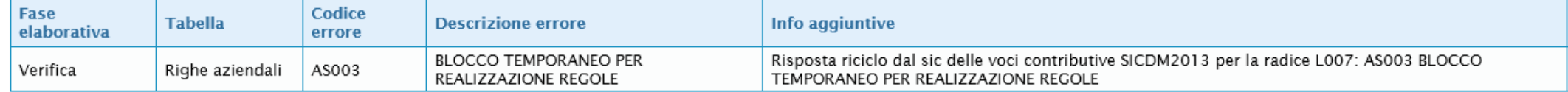

## Le variazioni e la gestione delle note di rettifica

### Il flusso di gestione delle note di rettifica attive

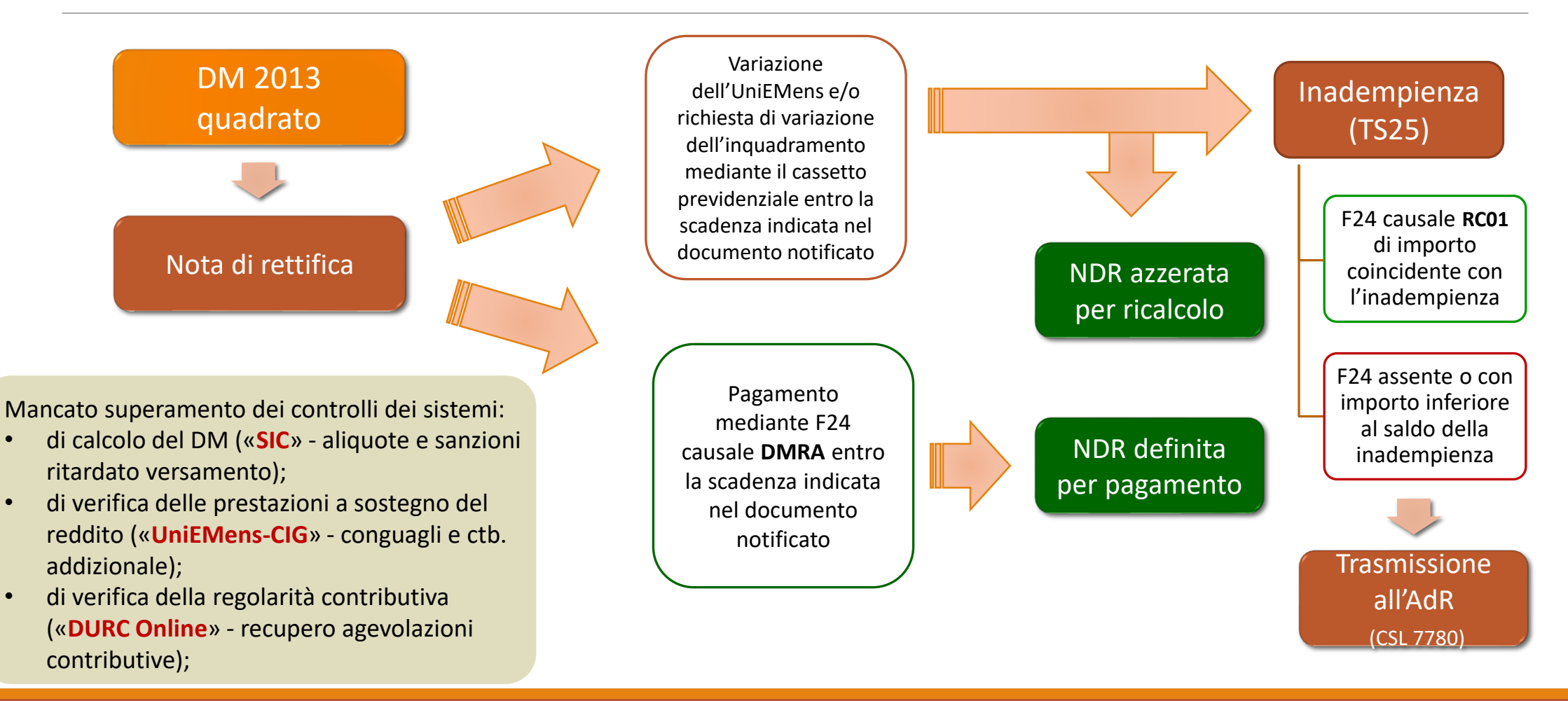

### Il flusso di gestione delle note di rettifica passive

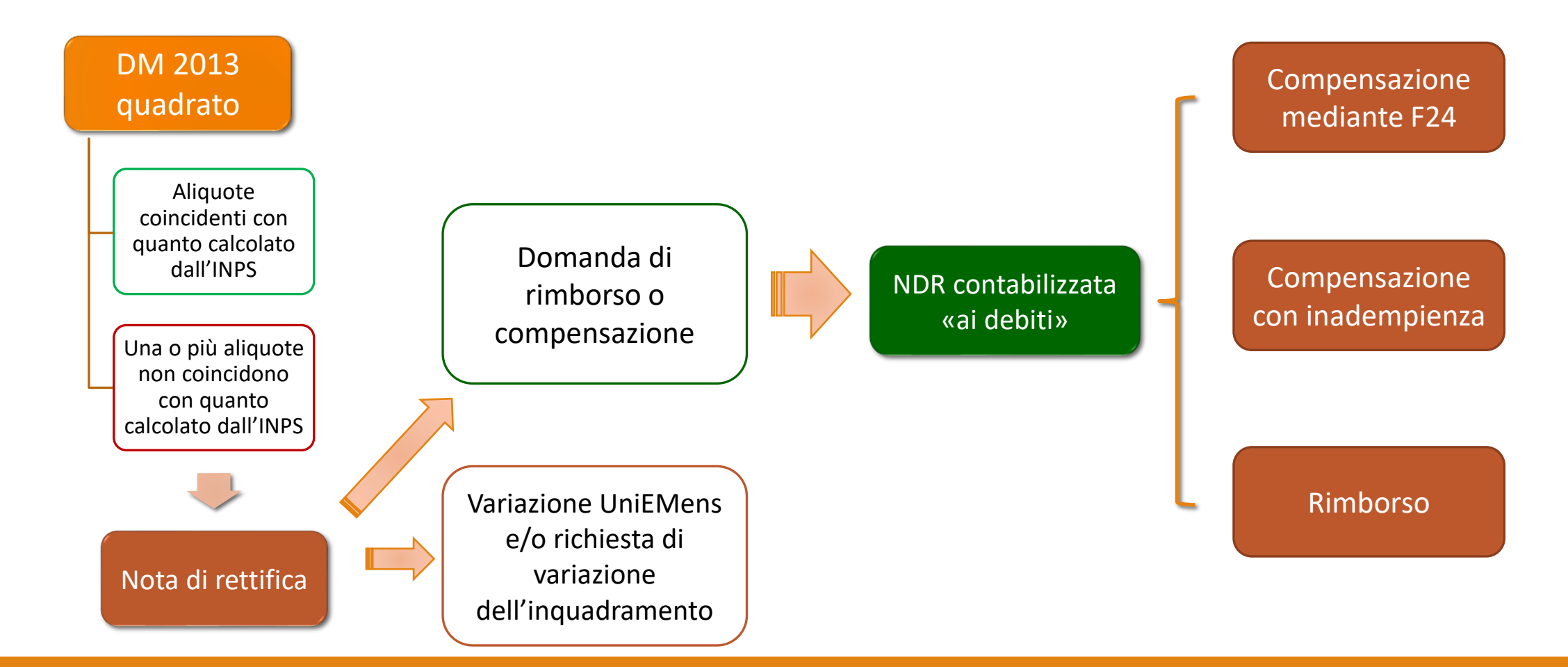

### La gestione delle variazioni non a valenza contributiva

La denuncia UniEMens trasmessa può essere variata nei suoi elementi non a valenza contributiva senza alcuna formalità e in ogni momento. La variazione è recepita in automatico entro il giorno successivo alla trasmissione.

Rientrano tra le variazioni non a valenza contributiva tutti gli elementi che riguardano gli ammortizzatori sociali, le prestazioni a sostegno del reddito e la copertura contributiva.

*Es. l'unità operativa o produttiva, Il tipo paga, il divisore orario contrattuale, le mensilità di retribuzione, l'orario contrattuale, la percentuale di part time, la retribuzione teorica, le ore lavorabili nel mese, il numero di autorizzazione, il ticket, i codici evento, i calendari giornaliero e settimanale.*

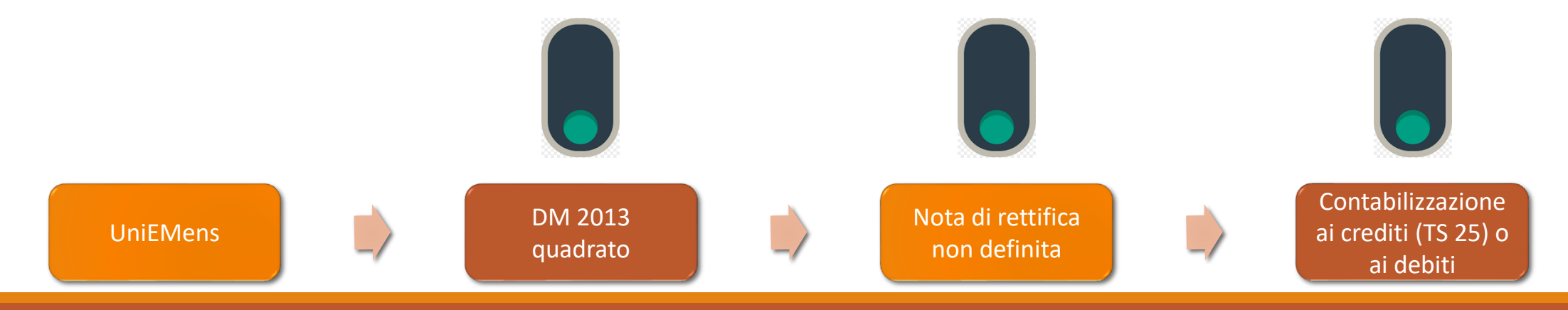

### La gestione delle variazioni a valenza contributiva

La denuncia UniEMens trasmessa può essere variata nei suoi elementi aventi valenza contributiva senza utilizzare le formalità della regolarizzazione esclusivamente se non comporta la variazione del saldo già dichiarato. In caso contrario, «fallisce» e non produce effetto. La variazione è integrabile nella denuncia solo se si riferisce a:

- un DM2013 nello stato 'errato', 'respinto' (disponibile per l'integrazione), 'calcolato con rettifica';
- una nota di rettifica 'in gestione' (non ancora definita).

*Se trasmessa durante le fasi di elaborazione in cui il saldo della denuncia è consolidato, è temporaneamente inefficace: sarà successivamente riproposta come regolarizzazione «a saldo zero» contrassegnata da un errore forzabile, che rileva l'assenza di ticket.*

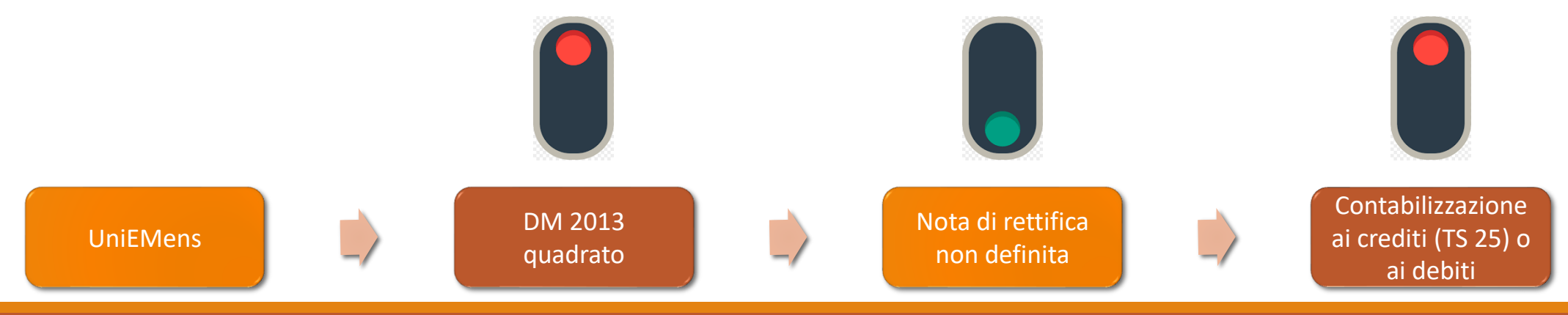

### La gestione delle regolarizzazioni

La denuncia UniEMens può essere variata nel saldo già dichiarato mediante le formalità previste dalla regolarizzazione (msg. 4973/2016). In assenza di ticket di regolarizzazione (numero di protocollo della comunicazione con oggetto «UniEMens – Regolarizzazione (DM-VIG) – Invio documentazione») nella denuncia da regolarizzare, la proposta Vig rileva un errore forzabile dall'operatore INPS.

*Se trasmessa durante le fasi di elaborazione in cui il saldo della denuncia è oggetto di un accertamento in corso, è temporaneamente inefficace: la proposta Vig non è confermabile dall'INPS e si «accoda» alla nota di rettifica fino alla definizione della stessa. Ciò perché, fino alla scadenza della nota di rettifica, il contribuente può trasmettere variazioni che incidono sul saldo finale della denuncia.* 

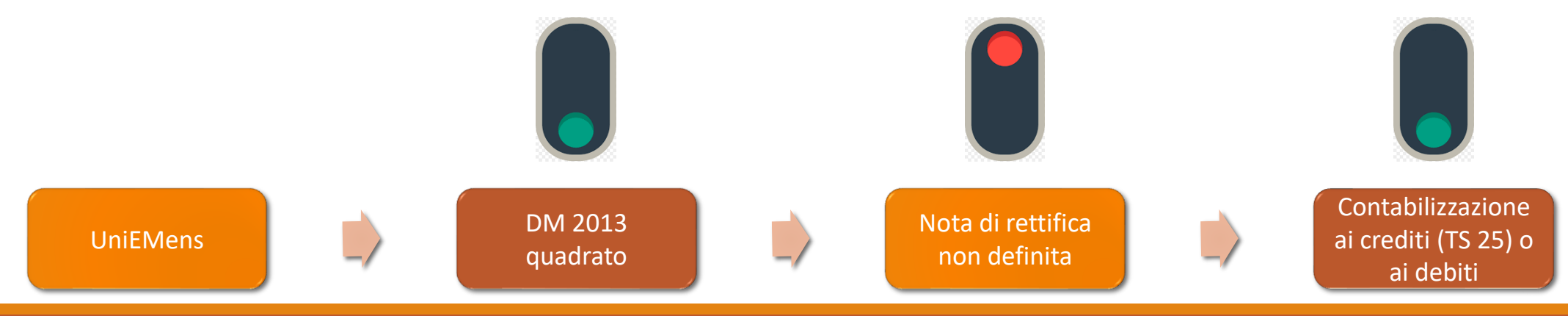